# Resoucre availability and calendar

### Table of Contents

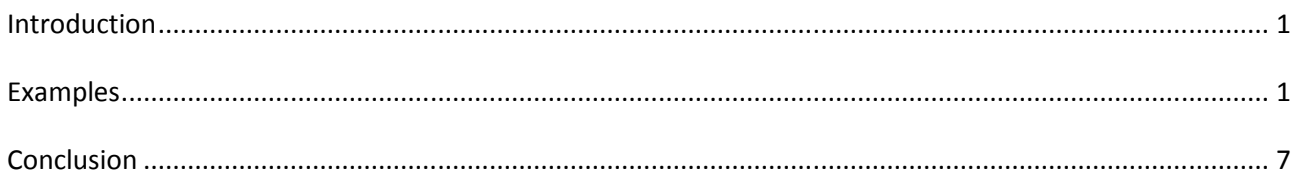

## Introduction

Resource availability is displayed in the properties page. That is a virtual field and the values comes from the prcalendar.prvalue blob field. The calendar contains resource availability and the workday exceptions. The availability is set length of the working day as defined as the shifts. By default the availability in the calendar is reflected in the value of the resource availability on the properties page, but not vice versa. Therefore it is better not to change the value of the availability field, but consistently to adjust the availability with the shifts.

## Examples

After installation all resources are associated with the default calendar.

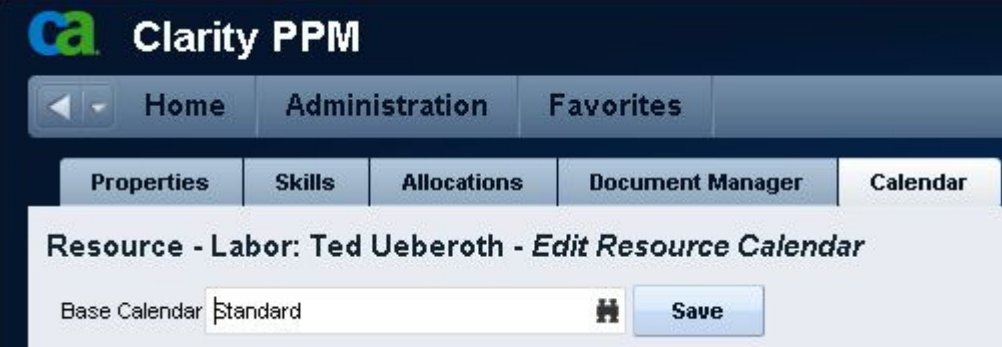

Fig The resource is associated with the Standard calendar

The default calendar has eight hour shifts and the displayed availability is 8 hours.

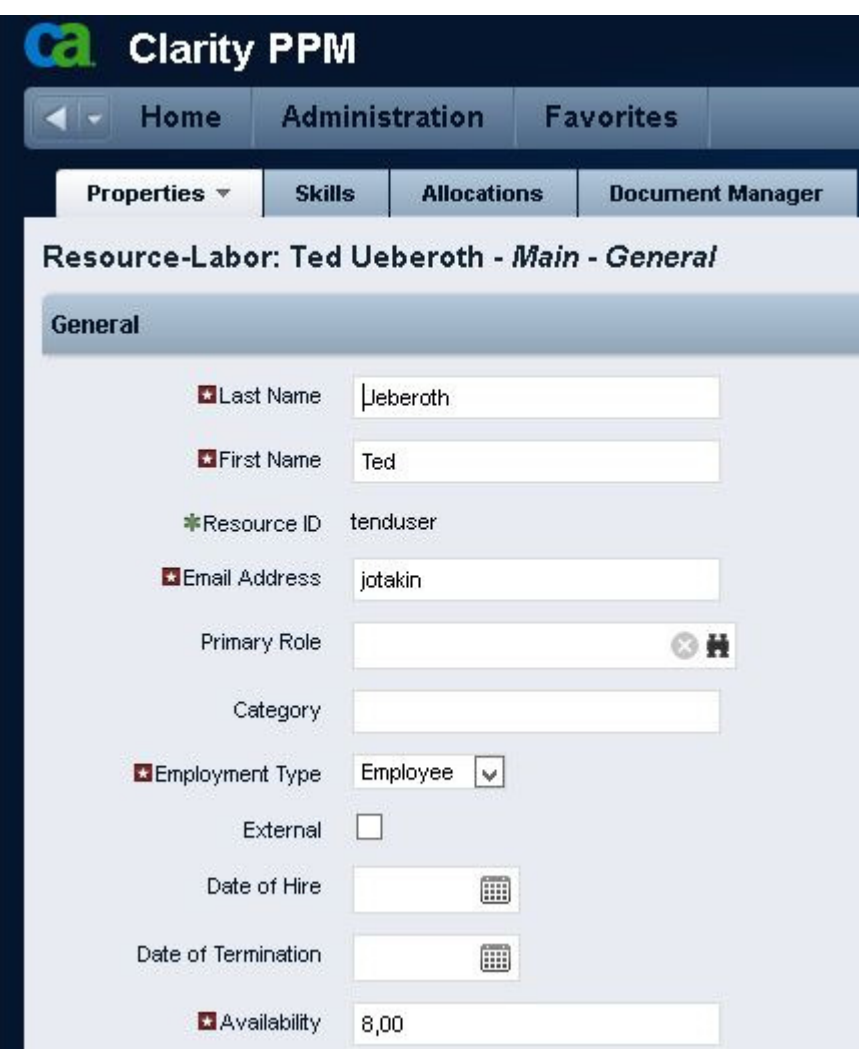

Fig The default availability after the resource is associated with the Standard calendar

If there are users whose availability is other than eight hours a new calendar can be created for them.

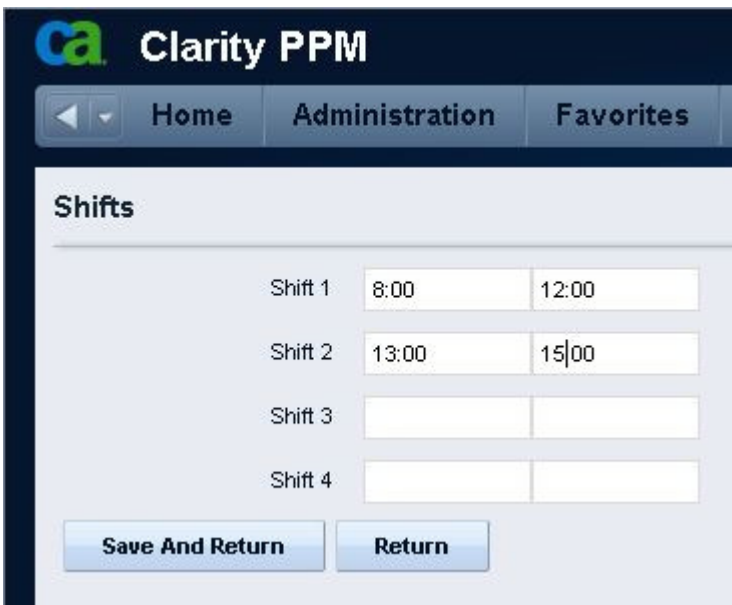

Fig 6 hour availability a custom calendar

The shifts are set to reflect the desired availability. In the following example the availability is six hours.

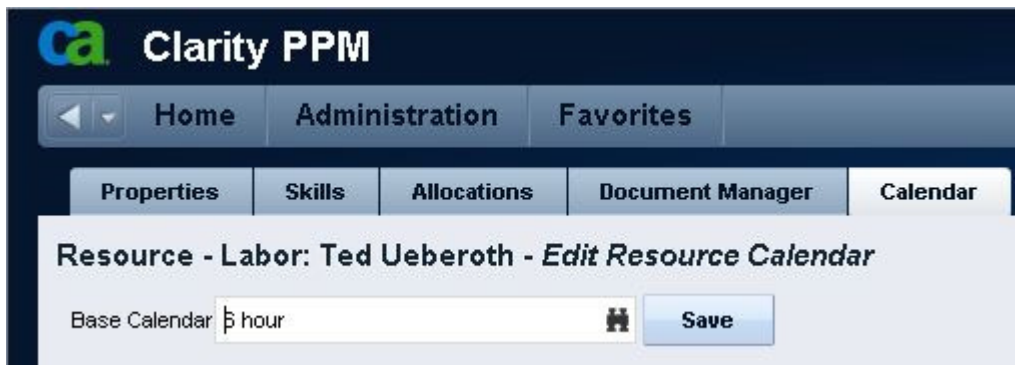

Fig The resource is associated to custom calendar

As soon as the resource is associated with the calendar the derived availability is displayed in the properties page.

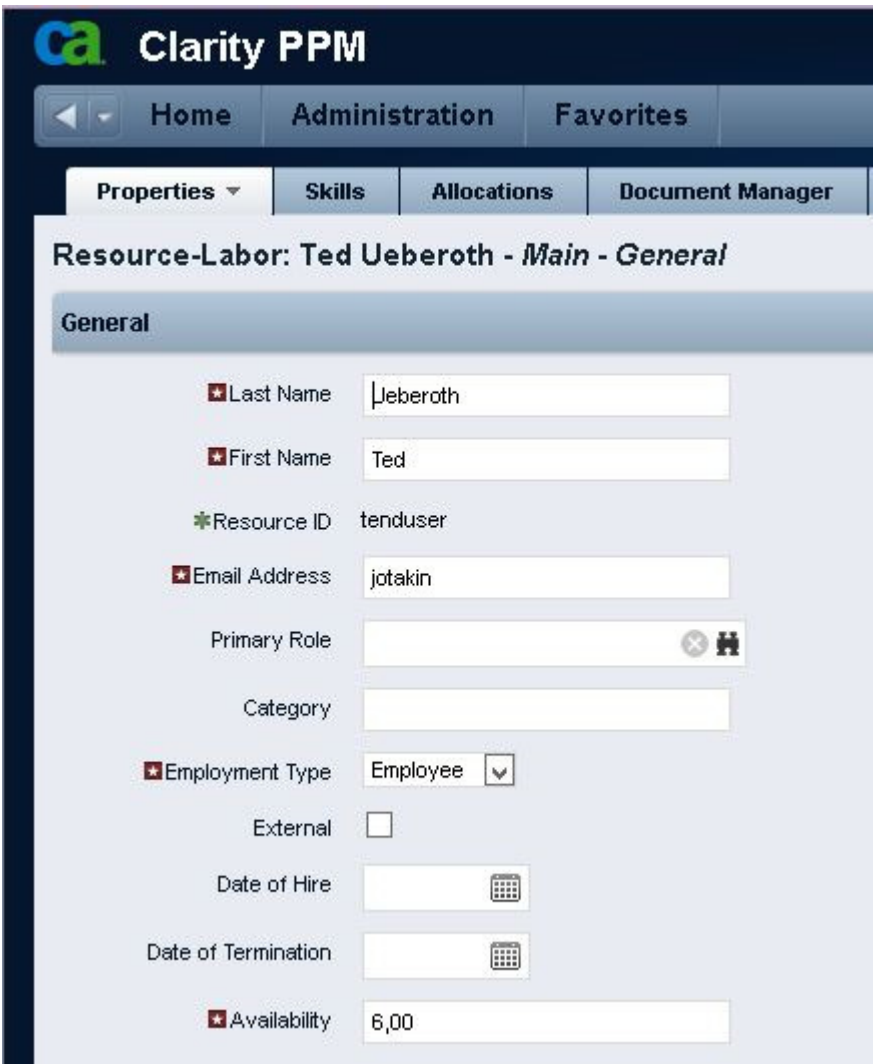

Fig 6 hour availability after the resource is associated with the custom calendar Changing the resource availability on the properties page seems to work OK.

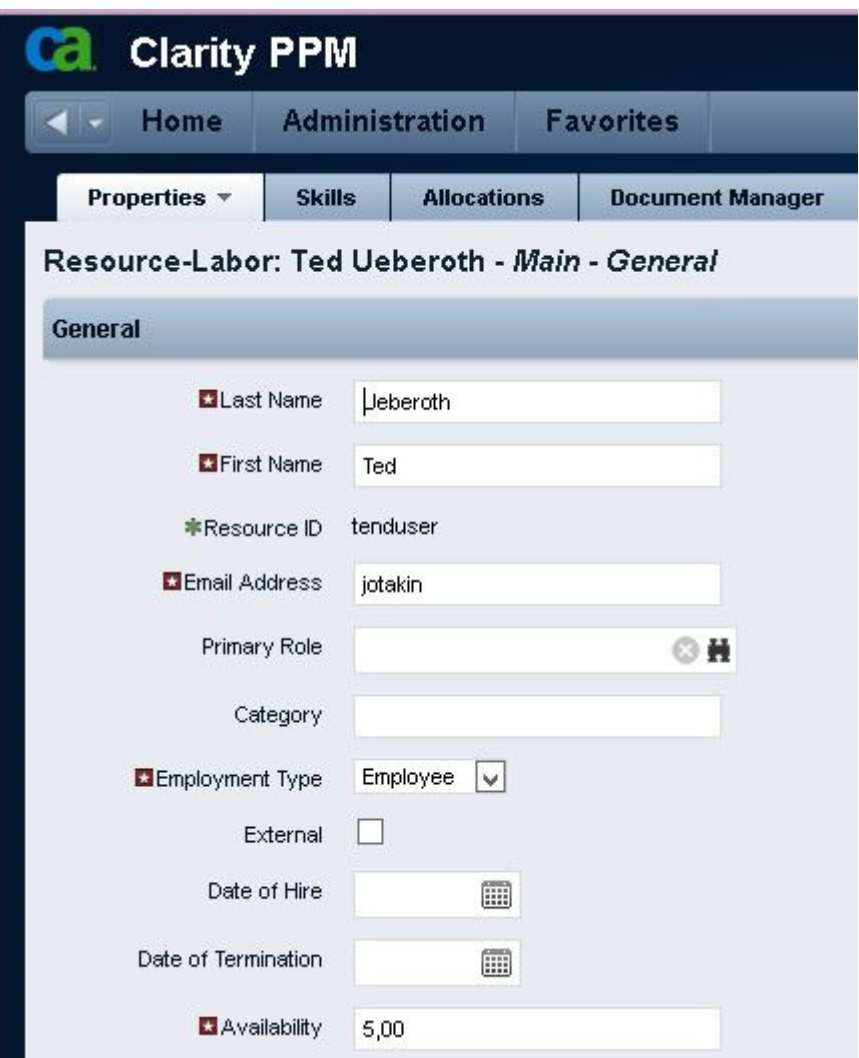

Fig The availability on the resource properties is changed to be different from the decaul availability of the custom calendar

However it changes are made into the shifts the availability will no longer be as expected. In this example the resource is associated again with the Standard calendar.

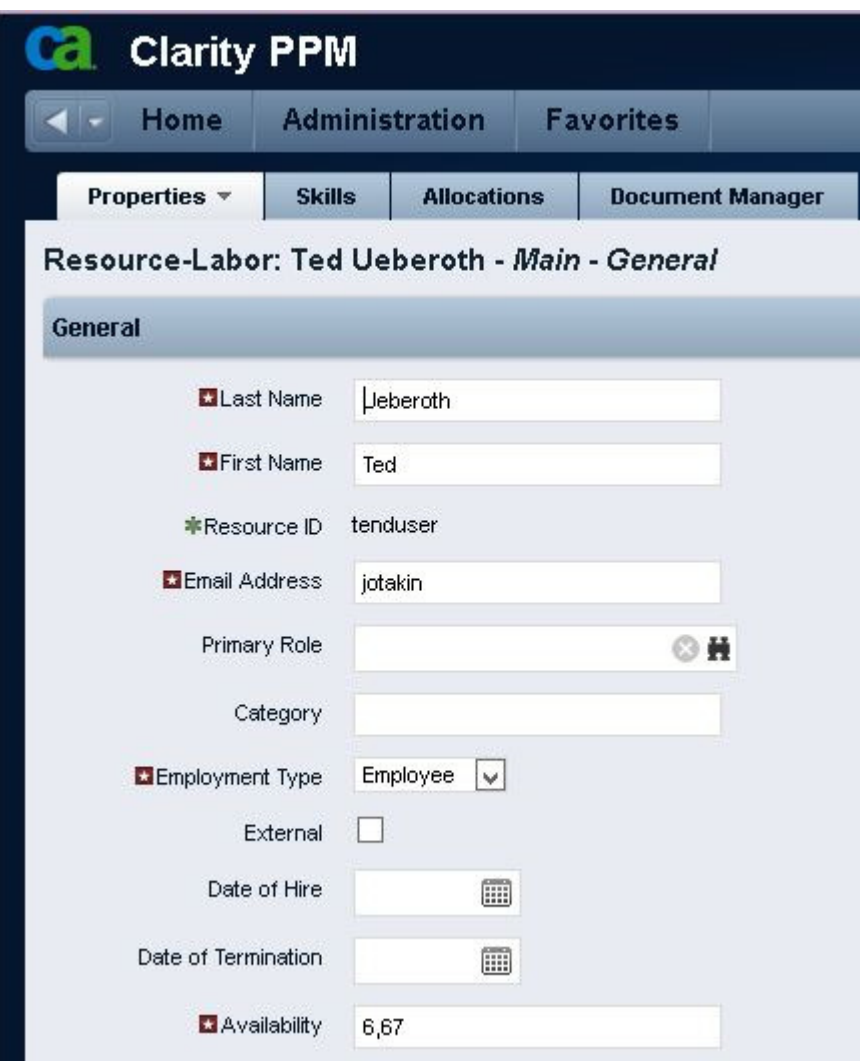

Fig The previously changed availability on the properties page after the resource is re-associated with the Standard calendar

The 6,67 hour availability is is calculated as 5 \* 8/6

Where 5 is the value entered in the availability field, 8 is the length of shifts in the standard calendar and the 6 is the length of the shifts in the 6 hour calendar.

The same happens if the availability on the properties page is changed to 8 while the resource is associated to the 6 hour calendar and then the calendar is changed to the Standard calendar.

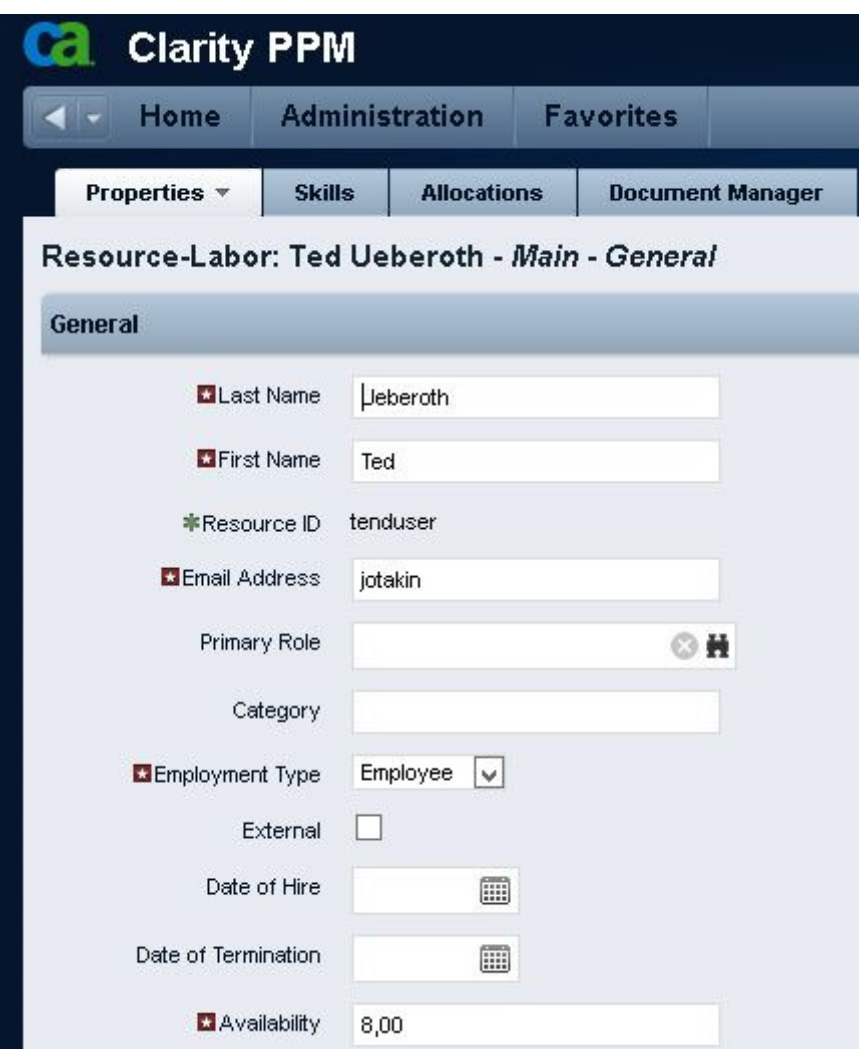

Fig The availability on the resource properties is changed to be different from the decaul availability of the custom calendar

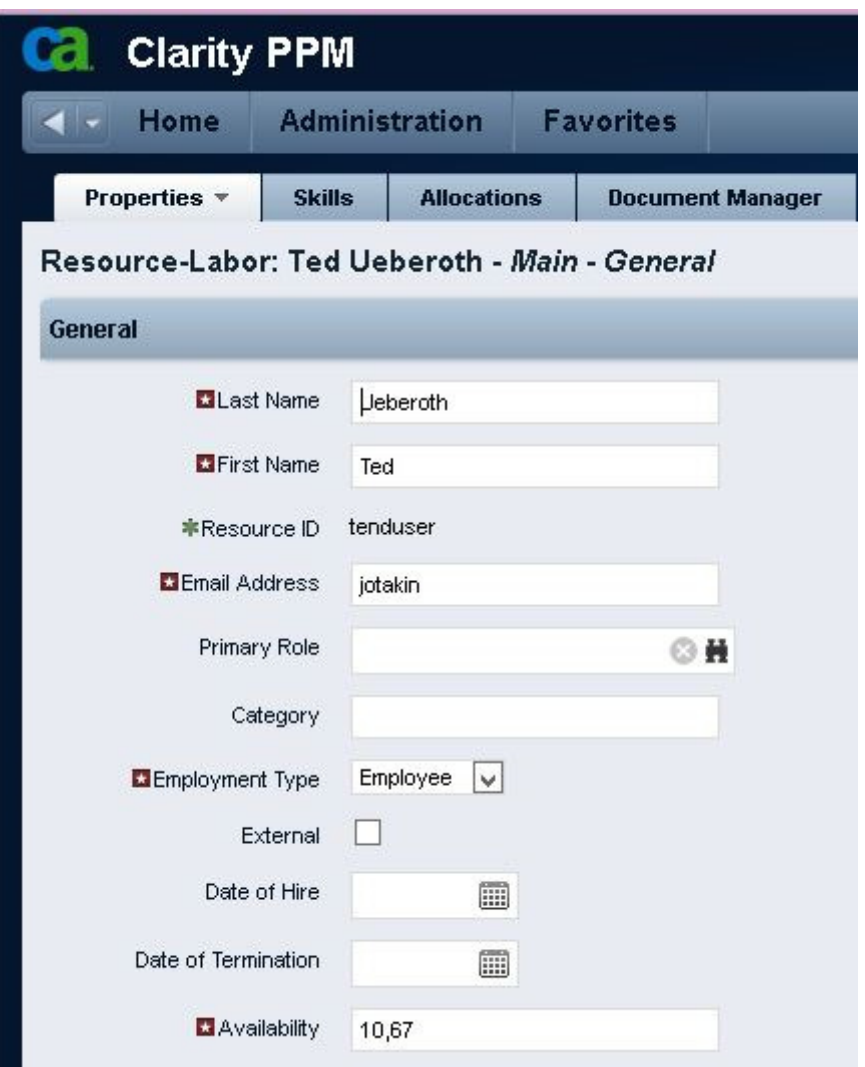

Fig 8 hour availability after the resource is re-associated with the Standard calendar

 $10,67 = 8 * 8/6$ 

### Conclusion

By default the resource availability on the properties page reflects the length of the working day as set by the shifts in the resource calendar. Any changes in the calendar availability are reflected in the availability on the properties page.

If the availability on the properties page is changed then any changes in the calendar availability are no longer directly reflected in the availability on the properties page.

v.01 November 20, 2012

The content of these pages is presented as personal views only and not as any sort of advice or instruction.